# THE SYSTEMS HOUSE MASTER DISTRIBUTION DOCUMENTATION

## TABLE OF CONTENTS

| CONTRACT MENU 1                       | L |
|---------------------------------------|---|
| CONTRACT AND REBATE SYSTEM OVERVIEW 2 | ) |
| CONTRACT SETUP MAINTENANCE            | ŀ |
| CONTRACT VENDOR DIVISION              | ; |
| CONTRACT DETAIL9                      | ) |
| CUSTOMER CONTRACT                     | 3 |
| CATALOG PRICE & COST                  | j |
| REBATE MAINTENANCE                    | ) |
| REBATE REASON CODE MAINTENANCE        | ) |
| REBATE REPORT (NO UPDATE)             | ŀ |
| REBATE REPORT (WITH UPDATE)           | j |
| PURGE REBATE DELETE RECORDS 28        | 3 |
| REBATE EDI EXTRACTS GENERATION        | ) |
| CREATE EDI DISKETTE                   | ) |
| REBATE REASON CODE                    | l |
| CONTRACT VENDOR DIVISION              | 3 |
| CONTRACT DETAIL                       | Ó |
| CUSTOMER CONTRACT 37                  | 1 |
| CONTRACT EXPIRATION REPORT            | ) |
| UNASSIGNED CONTRACTS REPORT           | l |

#### **CONTRACT MENU**

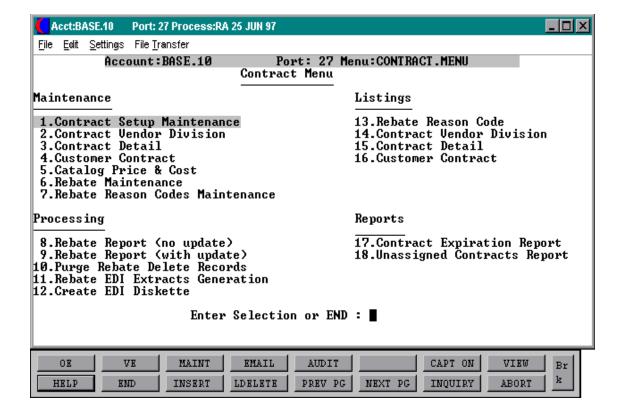

#### CONTRACT AND REBATE SYSTEM OVERVIEW

The MDS rebate system offers many features to both maximize and reduce the labor needed to maintain and run the rebate portion of your business.

#### MULTIPLE LEVEL CONTRACTS

In order to speed setup and minimize data entry the contract maintenance program allows contracts to be entered at three different levels as follows:

- 1. The PRODUCT level is the most detailed level and is first checked for the entered product. This level is used when there are specific prices and rebate costs assigned to each product.
- 2. The PRODUCT LINE level is based on a group of products defined in the system. This level is used if there is no contract at the product level.
- 3. The VENDOR level is used when there is a standard percentage applied to the entire vendors product base. This level is the most general and is only used if there is no contract at either the product or product line level.

These levels can be mixed within vendor and product line.

#### ON-LINE REBATE COSTING AND PRICING

The system calculated the customers contract price as well as the net rebated cost on-line through out the system. So whether your entering an order, entering a price quote, or generating a customers price list the system will be reporting your actual prices and costs.

On-line calculation of net rebated costs also aids in the day to day running of your business. First, we have true gross profit on each order line entered into the system. This will allow the exception based reporting to show any line which fail your defined maximum and minimum gross profit limits. Second, all your month to date reporting will reflect true profits rather then needing to wait till the months end to determine how your business is running.

#### INVOICING UPDATING TO REBATE SYSTEM

Each and every line which is invoiced through the system is updated to the rebate system. Every line is flagged as either open rebate or non rebate. This allows both the ability to do rebate reporting as well as sales tracking.

#### CONTRACT AND REBATE SYSTEM OVERVIEW

#### FINDING ADDITIONAL REBATING

As part of the rebate updating, the system will process all lines which did not have a rebate during order entry to determine if they may now be rebated. This can happen if the contract was late being entered onto the system. If a rebate is found for any product line the rebate is included in the current report being generated and all the gross profit are updated for sales analysis purposes.

#### **REBATE REPORTING**

The rebate reporting can be run for all vendors or selective vendors. This allows the monthly work flow to be spread through out the month.

#### **ACCOUNTS PAYABLE UPDATING**

When the rebate report is run (to be sent to the vendor) the system will automatically update the accounts payable system with a debit in the amount of the rebate report total for each vendor. The ability to track the open rebates (those the vendor is reviewing) at both the summary and detail level.

#### CONTRACT SETUP MAINTENANCE

PROGRAM SSS.BP GEN.MASTER

CONTRACT.SETUP.MAINT010

SELECTION MENU-27

SELECTION NUMBER 1

FILES ACCESSED COMPANY

#### **OVERVIEW**

This program is used in order to post rebates to the general ledger.

#### **OPERATING INSTRUCTIONS**

#### **COMPANY**

Enter the 2 digit company number.

#### **NEXT REBATE#:**

Enter the beginning rebate number, which is used for rebate reports and rebate number assignment.

#### **REBATE G/L#:**

Enter the rebate general ledger number, which is used to update the rebates to the general ledger.

## **CONTRACT SET UP MAINTENANCE**

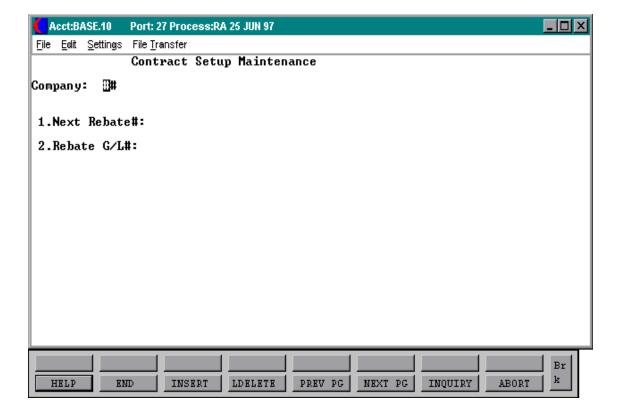

#### CONTRACT VENDOR DIVISION

PROGRAM SSS.BP GEN.MASTER

CONT.VEND.MAINT010

SELECTION MENU-27

SELECTION NUMBER 2

FILES ACCESSED CONTRACT.XREF

**VEND.MAST** 

#### **OVERVIEW**

This program allows the MDS customer the ability to setup their own contract numbers to be used to track the rebate system. This maintenance allows you to establish meaningful contract numbers to reduce the overhead in running and maintaining the system. Multiple vendors can have the same contract numbers.

#### **OPERATING INSTRUCTIONS**

#### **CONTRACT#**

Enter the contract number up to 15 characters. This is a required field and the entry will be used to track rebates through the system.

#### **VENDOR#**

Enter the vendor number. This is a required field and will be validated against the Vend.Mast file.

If this is a new contract you will be prompted:

#### XXX\*XXX NOT ON FILE, CREATE IT (Y/N)

'Y' will create a new contract and 'N' will bring you back to the contract number prompt.

#### **DESCRIPTION**

Enter a description of the contract up to 25 characters. This field is required and will be used on screens and in the reporting to define the contract.

#### **CONTRACT VENDOR DIVISION**

## **OPERATING INSTRUCTIONS (Continued)**

#### **BUYING GROUP#**

If this is associated with a buying group enter the buying group number. This will be used in grouping rebate detail on some reporting.

## ENTER LINE# TO CHANGE, DELETE TO DELETE, 0 TO ACCEPT:

Enter line number to change, DELETE to delete or '0' to accept.

## **CONTRACT VENDOR DIVISION**

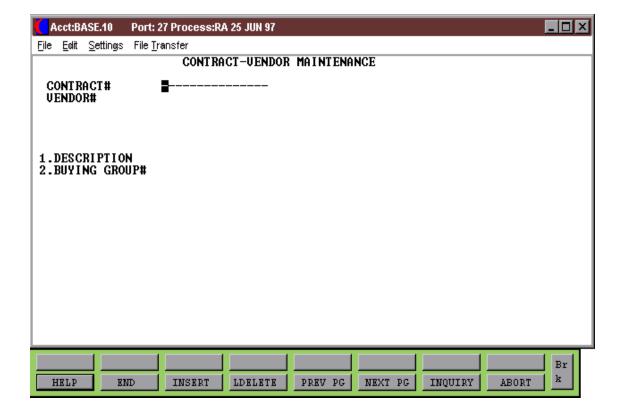

#### CONTRACT DETAIL

PROGRAM SSS.BP GEN.MASTER

CONT.DET.MAINT010

SELECTION MENU-27

SELECTION NUMBER 3

FILES ACCESSED VENDOR.DIVISION CUST.MAST

CONTRACT. VEND. DICT REMOTE. UPD

PROD.MAST UN.MEAS

PROD.CONT.DET.XREF CUST.CONTRACT.XREF

ALPHA.PROD CUST.DET

#### **OVERVIEW**

This maintenance is designed to ease the volume of both the number of contracts as well as the maintenance to update them.

#### **OPERATING INSTRUCTIONS**

#### **CONTRACT#**

Enter the contract number. This entry will be validated against the Contract.Vend.Div file.

#### **VENDOR#**

Enter the vendor number. This entry will be validated against the Contract. Vend. Div file

#### **PRODUCT LINE**

Enter the product line if applicable. Entry in this field will identify to the system that this contract will be a percentage contract.

#### PRODUCT#

Enter the product number is applicable. Entry in this field will be validated against the Prod.Mast file. A contract created at the product level can be for a specific price/cost and/or percentage.

#### **CONTRACT DETAIL**

#### **OPERATING INSTRUCTIONS (Continued)**

If this is a new contract you will be prompted:

#### XXX\*XXX NOT ON FILE, CREATE IT (Y/N)

Enter 'Y' to create contract or 'N' to return to the contract number prompt.

#### **VENDOR CONTRACT#**

Enter the vendors contract number. This field is used to identify the contract number assigned by the vendor and will be used on all rebate reporting supplied to the vendor.

#### **CONTRACT TYPE (C/P/S)**

Enter the contract type. This entry identifies where the system should pull the catalog prices and costs from.

- C = Current contract catalog pricing/costing
- P = Previous contract catalog pricing/costing
- S = Second previous catalog pricing/costing

#### **CONTRACT BEGIN DATE**

Enter beginning date of this contract.

#### **CONTRACT ENDING DATE**

Enter ending date of this contract.

#### **SELL PRICE DISCOUNT%**

Enter the discount percent given off the list price for products under this contract if the contract is setup as vendor, product, or product line level.

#### AGREEMENT SELL PRICE

Enter the contracted price for products under this contract if this contract is setup at the product level.

#### **CONTRACT DETAIL**

#### **OPERATING INSTRUCTIONS (Continued)**

#### **MINIMUM ORDER UM**

Minimum unit of measure allowable to qualify for contract.

#### MINIMUM ORDER QTY

Minimum quantity for above unit of measure allowable to qualify for contract.

#### **CUST ITEM#**

Enter customer item number. Entry only allowed if a product number was entered as part of the contract detail key. Once entered the customer's item number can be used to place orders.

#### **NET REBATE COST**

Enter the net rebate cost if the contract is setup at the product level.

#### **REBATE % ABOVE COST**

This field is used when a percentage of the catalog cost determines how the net rebate cost is calculated.

#### **REBATE % OFF PRICE**

The rebate percentage is used when a percentage of the catalog price is how the amount of the rebate is determined.

#### HANDLING PERCENTAGE

The handling percentage is optional and if entered is used as an additional level of rebate cost adjustment. The percentage entered here is applied to the coat calculated on one of the above two fields.

### ENTER LINE# TO CHANGE, DELETE TO DELETE, 0 TO ACCEPT:

Enter line number to change, DELETE to delete or '0' to accept.

#### **CONTRACT DETAIL MAINTENANCE**

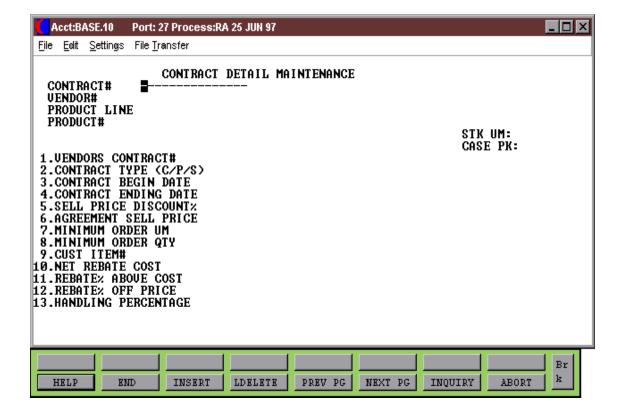

#### CUSTOMER CONTRACT

PROGRAM SSS.BP GEN.MASTER

CONT.CUST.MAINT010

SELECTION MENU-27

SELECTION NUMBER 4

FILES ACCESSED CONTRACT.XREF

CONTRACT.VEND.DIV CUST.CONTRACT.XREF

**CUST.DET** 

DICT REMOTE.UPD

#### **OVERVIEW**

This program is used to link the customer to various contracts. Using this structure the system requires only one contract when multiple customers have access to it.

#### **OPERATING INSTRUCTIONS**

#### **CUSTOMER#**

Enter customer number. This entry will be validated against the Cust.Mast file.

#### **CORRECT CUSTOMER (<RETURN>/N)?**

Hit 'RETURN' if this is the correct customer.

#### LN#

The line number is used to select the contract line needing maintenance.

#### **CONTRACT**

Enter the contract number to attach to this customer.

#### **VENDOR**

Enter vendor number under this contract.

#### **CUSTOMER CONTRACT**

## **OPERATING INSTRUCTIONS (Continued)**

#### **DESCRIPTION**

Description will display from the contract vendor description.

#### PRC ADJ#

This field is optional and is used to adjust the price given to the customer when this contract is used. The entry represents a percentage increase or decrease.

#### **REBATE#**

This field is used to tell the system if this customer contract combination is rebatable from the vendor. This should be set to an 'N' if the contract setup is for pricing only.

## **CUSTOMER CONTRACT MAINTENANCE**

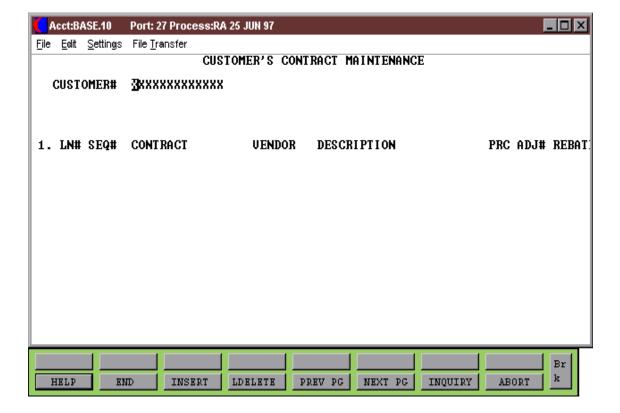

#### **CATALOG PRICE & COST**

PROGRAM SSS.BP GEN.MASTER

CAT.PRC.CST.MAINT010

SELECTION MENU-27

SELECTION NUMBER 5

FILES ACCESSED PROD.MAST

#### **OVERVIEW**

The system stored the current, previous and second previous catalog prices and costs. This program is provided for review of this information as well as maintenance of products which need to be updated manually.

#### **OPERATING INSTRUCTIONS**

#### PRODUCT#

Enter the product number.

#### **CURRENT CATALOG PRICE**

Enter the current catalog price.

#### PREVIOUS CATALOG PRICE

Enter the previous catalog price.

#### 2<sup>ND</sup> PREV. CATALOG PRICE

Enter the second previous catalog price.

#### **CURRENT CATALOG COST**

Enter the current catalog cost.

#### PREVIOUS CATALOG COST

Enter the previous catalog cost.

#### **CATALOG PRICE & COST**

## **OPERATING INSTRUCTIONS (Continued)**

## 2<sup>ND</sup> PREV. CATALOG COST

Enter the second previous catalog cost.

## ENTER LINE# TO CHANGE, DELETE TO DELETE, 0 TO ACCEPT:

Enter line number to change, DELETE to delete or '0' to accept.

## **CATALOG PRICE AND COST MAINTENANCE**

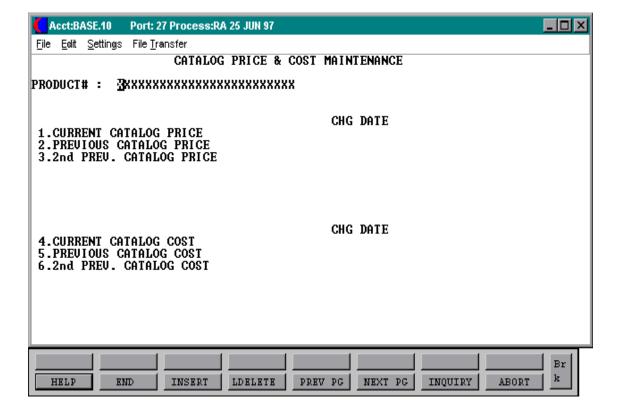

#### REBATE MAINTENANCE

PROGRAM SSS.BP GEN.MASTER

REBATE.MAINT010

SELECTION MENU-27

SELECTION NUMBER 6

FILES ACCESSED OPERATOR CUST.MAST

COMPANY AR

WAREHOUSE CUST.DET
PROD.DET ALPHA.CUST
PROD.MAST RELEASE
ALPHA.PROD RELEASE.HIST

CONTRACT.DET NON.REBATE
OPEN.REBATE DELETE.REBATE

REBATE.MAINT.CODES REBATE.MAINT.AUDIT

DICT REBATE.MAINT.AUDIT

SALES.1 - SALES.7

#### **OVERVIEW**

This program is used if you need to correct a contract cost on a contract detail and the release was created before you corrected the contract cost. This program has to be run before you run the rebate update.

#### **OPERATING INSTRUCTIONS**

#### **RELEASE#**

Enter release number that you wish to change or add rebate too.

#### **CUSTOMER**

Customer will display from Release record.

#### LINE#

Enter the line number of the release you wish to add or change.

#### **REBATE MAINTENANCE**

## **OPERATING INSTRUCTIONS (Continued)**

#### **NEW COST**

Enter the new cost on rebate to override current cost for rebates.

#### **REASON CODE**

Enter the reason code for the change or delete. This code will be validated against the Rebate.Maint.Codes. The update code set to a 'Y' or 'N' will control update abilities.

## **REBATE MAINTENANCE**

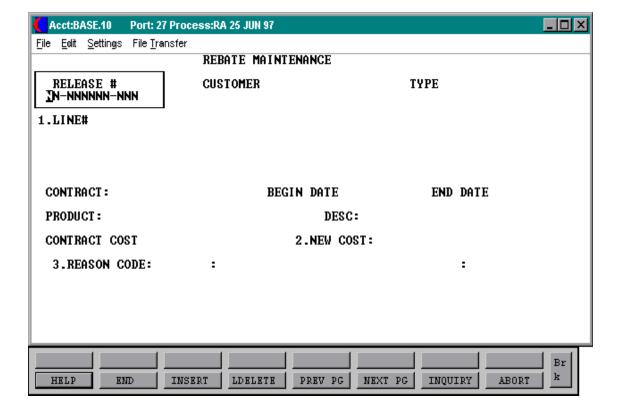

#### REBATE REASON CODE MAINTENANCE

PROGRAM SSS.BP GEN.MASTER

REBATE.MAINT.CODES010

SELECTION MENU-27

SELECTION NUMBER 7

FILES ACCESSED REBATE.MAINT.CODES

#### **OVERVIEW**

This program is used in conjunction with the rebate maintenance program.

#### **OPERATING INSTRUCTIONS**

#### **REASON CODE**

Enter a 2 digit reason code.

#### **DESC**

Enter a description for the rebate reason code.

#### FLAG (Y/N)

If the flag is set to 'Y' then records deleted will go to the Non.Rebate file. If the flag is set to 'N' then records deleted will go to the Delete.Rebate file.

#### ENTER LINE# TO CHANGE, DELETE TO DELETE, 0 TO ACCEPT:

Enter line number to change, DELETE to delete or '0' to accept.

## REBATE REASON CODE MAINTENANCE

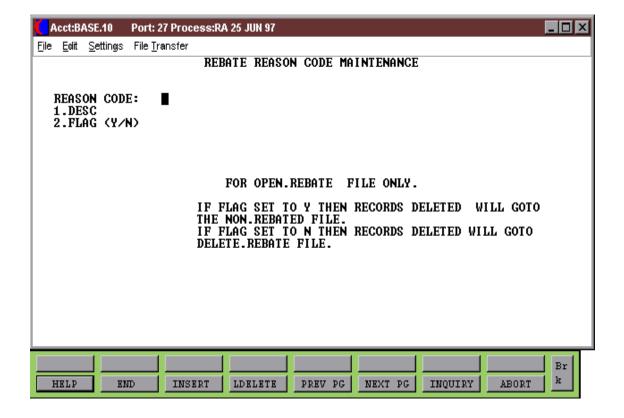

## **REBATE REPORT (NO UPDATE)**

PROK REBATE.RPT.NOUPDATE PROGRAM MDS.BP FIND.REBATE010

MDS.BP VEND.REBATE.RPT.NOUPDATE010

SELECTION MENU -27

SELECTION NUMBER 8

FILES ACCESSED NON.REBATED CUST.MAST

OPEN.REBATE CONTRACT.DET

RELEASE CUST.DET
RELEASE.HIST PARAMETER
PROD.MAST COMPANY
PROD.DET INVOICE

AR OAP

REBATE.HDR DUMP-OAP

VEND.MAST HDCH

SALES.1 - SALES.7

#### **OVERVIEW**

This report is used to send to the vendor showing a list of all open rebates. It checks the Non.Rebated file for rebates and updates the Open.Rebate file and Sales files.

#### **OPERATING INSTRUCTIONS**

## VENDOR REBATE REQUEST REPORT (NO UPDATE) ENTER FISCAL PERIOD OR <END> (NNNN):

Enter fiscal period or 'END' to return to the menu.

#### **ENTER COMPANY NUMBER OR <END> (NN):**

Enter 2 digit company number or 'END' to return to the menu.

## **REBATE REPORT (NO UPDATE)**

#### REBATE REQUEST AUG 1977

MIAMI, FL 33424

1024 W. 54<sup>TH</sup> STREET

90.00

90.00

\_\_\_\_

90.00

RADISON SUPPLY

REBATE NUMBER:

VENDOR TOTAL: A1000

COMPANY TOTAL: 01

| PRODUCT# QTY UM | PRICE EXT.  | PRICE INV.TOTAL INVOICE | INV DATE SHIP-TO                                       | INVOICE<br>COST | CONTACT<br>COST | DIFFER-<br>ENCE | TO<br>REBAT<br>E |
|-----------------|-------------|-------------------------|--------------------------------------------------------|-----------------|-----------------|-----------------|------------------|
| CONTRACT: 12367 | RAS12       | BEGIN DATE: 01/01/97    | END DATE: 13/31/97                                     |                 |                 |                 |                  |
| ALCO ALCO SUF   | PLY COMPANY | 10 MAIN STREET          | WAYNE, NJ                                              | 07031           |                 |                 |                  |
| 1 EA            | 90.00       | 90.00 90.00 01120635    | 08/17/97 ALCO SUPPLY C<br>10 MAIN ST.<br>WAYNE, NJ 070 |                 | 44.00           | 6.00            | 6.00             |

6.00

6.00

\_\_\_\_

6.00

## REBATE REPORT (WITH UPDATE)

PROK REBATE.RPT

PROGRAM MDS.BP FIND.REBATE010

MDS.BP REBATE.RPT010

SELECTION MENU-27

SELECTION NUMBER 9

FILES ACCESSED NON.REBATED CUST.DET

OPEN.REBATE PARAMETER
RELEASE COMANY

RELEASE.HIST AR

PROD.MAST INVOICE

PROD.DET OAP CUST.MAST VOU.

CUST.MAST VOU.CON CONTRACT.DET HDCH

DUMP-OAP REBATE.HDR

**VEND.MAST** 

SALES.1 THROUGH SALES.7

#### **OVERVIEW**

This report is used to send to the vendor showing a list of all open rebates. It checks the Non.Rebated file for rebates and updates the Open.Rebate file and Sales files The system will automatically update the accounts payable with a debit in the amount of the rebate report total for each vendor. The invoice number on accounts payable will be rebate and rebate number.

#### **OPERATING INSTRUCTIONS**

## VENDOR REBATE REQUEST REPORT ENTER FISCAL PERIOD OR <END> (NNNN):

Enter fiscal period or 'END' to return to the menu.

#### **ENTER COMPANY NUMBER OR <END> (NN):**

Enter 2 digit company number or 'END' to return to the menu.

## REBATE REPORT (WITH UPDATE)

### REBATE REQUEST AUG 1977

| RADISON SUPPLY | $1024$ W. $54^{\text{TH}}$ STREET | MIAMI, FL 33424 |
|----------------|-----------------------------------|-----------------|
|----------------|-----------------------------------|-----------------|

| PRODUCT | # QTY UM   | PRICE EXT.  | PRICE : | INV.TOTA | L INVOICE | INV DATE | SHIP-TO                                       | INVOICE<br>COST | CONTACT<br>COST | DIFFER-<br>ENCE | TO<br>REBAT<br>E |
|---------|------------|-------------|---------|----------|-----------|----------|-----------------------------------------------|-----------------|-----------------|-----------------|------------------|
| CONTRAC | T: 12367   | RAS12       | BEGIN D | ATE: 01  | /01/97    | END DATE | : 13/31/97                                    |                 |                 |                 |                  |
| ALCO    | ALCO SUPI  | PLY COMPANY | 10 MAIN | I STREET |           | WAYI     | NE, NJ                                        | 07031           |                 |                 |                  |
|         | 1 EA       | 90.00       | 90.00   | 90.00    | 01120635  | 08/17/97 | ALCO SUPPLY C<br>10 MAIN ST.<br>WAYNE, NJ 070 |                 | 44.00           | 6.00            | 6.00             |
| REBATE  | NUMBER:    |             |         |          |           |          |                                               |                 |                 |                 |                  |
| THE OP  | momat. 310 | 0.0         | 90.00   |          |           |          |                                               |                 |                 |                 | 6.00             |
| VENDOR  | TOTAL: A10 | 00          | 90.00   |          |           |          |                                               |                 |                 |                 | 6.00             |
| COMPANY | TOTAL: 01  |             |         |          |           |          |                                               |                 |                 |                 |                  |
|         |            |             | 90.00   |          |           |          |                                               |                 |                 |                 | 6.00             |

#### PURGE REBATE DELETE RECORDS

PROK REBATE.DELETE.CLEAR

SELECTION MENU-27

SELECTION NUMBER 10

FILES ACCESSED DELETE.REBATE

#### **OVERVIEW**

This process will purge any rebates in the Delete. Rebate file using date inputted.

#### **OPERATING INSTRUCTIONS**

## CLEAR DELETE.REBATE FILE HIT <NL> TO CONTINUE OR 'END':

Hit 'RETURN' to continue or 'END' to return to the menu.

#### ENTER DATE TO PURGE TO OR 'END':

Enter date to purge to or 'END' to return to the menu.

#### IS THE DELETE FILE DATE CORRECT? (Y/N):

Enter 'Y' to delete the files or 'N' to take you back to the date prompt.

#### REBATE EDI EXTRACTS GENERATION

PROK PEDI867.010

PROGRAM MDS.BP EDI867.010

SELECTION MENU-27

SELECTION NUMBER 11

FILES ACCESSED OPEN.REBATE DICT OPEN.REBATE

RELEASE RELEASE.HIST PROD.MAST CUST.MAST INVOICE

UM.MEAS VEND.MAST

#### **OVERVIEW**

This program selects the detail rebate information to be loaded during the creation of the EDI diskette.

#### **OPERATING INSTRUCTIONS**

## REBATE TRANSMISSION FILE GENERATION (EDI867) HIT <RTN> TO CONTINUE OR 'END'

Hit 'RETURN' to continue or 'END' to return to the menu.

#### ENTER THE ACCOUNTING MONTH OF EDI RUN (YYMM):

Enter the accounting month of the EDI run.

#### **DO YOU WANT A SPECIFIC VENDOR (Y/N)**

If 'Y' is entered for a specific vendor, you will be prompted:

#### **ENTER VENDOR NUMBER:**

Enter vendor number.

#### CREATE EDI DISKETTE

PROGRAM MDS.BP EDI867.COPY

SELECTION MENU-27

SELECTION NUMBER 12

FILES ACCESSED REB.EDI

#### **OVERVIEW**

This program copies the EDI867 files to diskette on the rs6000.

#### **OPERATING INSTRUCTIONS**

### REBATE EDIFILE DISKETTE COPY (EDI867) HIT <RTN> TO CONTINUE OR 'END'

Hit 'RETURN' to continue or 'END' to return to the menu.

#### YOU WILL NEED A 3 1/2 INCH DISKETTE WHICH WILL BE FORMATTED.

THE FILES ARE BACKED UP TO AN ARCHIVE FILE IN CASE IT IS REQUIRED TO RE-SEND A TRANSMISSION.

#### HIT <RTN> TO CONTINUE OR 'END'

Hit 'RETURN' to continue or 'END' to return to the menu.

## **REBATE REASON CODE**

PROK REBATE.REASON.CODE.LIST

SELECTION MENU-27

SELECTION NUMBER 13

FILES ACCESSED REBATE.MAINT.CODES

#### **OVERVIEW**

This program prints a list of rebate maintenance codes.

#### **OPERATING INSTRUCTIONS**

#### REBATE REASON CODE LISTING

#### HIT <NL> TO CONTINUE OR 'END' TO RETURN TO SELECTOR:

Hit 'RETURN' to continue or 'END' to return to the menu.

## **REBATE REASON CODE**

| PAGE 1 | **** REBATE REASON CODE | LIST ***** I | DATE 01:50:23pm | 27 SEPT 1997 |
|--------|-------------------------|--------------|-----------------|--------------|
| CODE   | DESC                    | FLAG         |                 |              |
| 01     | SPECIAL REBATE          | N            |                 |              |
| 02     | SUMMER REBATE SPECIAL   | Y            |                 |              |
| 03     | BACK TO SCHOOL REBATE   | Y            |                 |              |
|        |                         |              |                 |              |

3 records listed.

#### **CONTRACT VENDOR DIVISION**

PROK CON.VEN.DIV.LIST

SELECTION MENU-27

SELECTION NUMBER 14

FILES ACCESSED CONTRACT.VEND.DIV

#### **OVERVIEW**

This program prints a list of contract vendor divisions.

#### **OPERATING INSTRUCTIONS**

#### CONTRACT VENDOR DIVISION LISTING

#### HIT <NL> TO CONTINUE OR 'END' TO RETURN TO SELECTOR:

Hit 'RETURN' to continue or 'END' to return to the menu.

## **CONTRACT VENDOR DIVISION**

| PAGE 1                               | *** CONTRACT V | ENDOR DIVISI   | ON LISTING *** DATE 01:50:55p                                                   | m 27 SEPT 1997          |
|--------------------------------------|----------------|----------------|---------------------------------------------------------------------------------|-------------------------|
| CONTRACT#                            | VENDOR#        | DIVISION#      | DESCRIPTION                                                                     | BUYING GROUP#           |
| 1047-RAS<br>1030-ETHIC<br>1033-ALLOR |                | 57<br>49<br>36 | SUMMER SPECIAL CONTRACT<br>BACK TO SCHOOL CONTRACT<br>SPECIAL ADDITION CONTRACT | 57-10<br>49-15<br>39-13 |

<sup>3</sup> records listed.

#### **CONTRACT DETAIL**

PROK CONTRACT.DET.LIST

SELECTION MENU-27

SELECTION NUMBER 15

FILES ACCESSED CONTRACT.DET

#### **OVERVIEW**

In this program you can print a listing of all or selected contract details.

#### **OPERATING INSTRUCTIONS**

#### CONTRACT DETAIL LISTING

#### HIT <NL> TO CONTINUE OR 'END' TO RETURN TO SELECTOR:

Hit 'RETURN' to continue or 'END' to return to the menu.

#### **ENTER CONTRACT NUMBER OR <ALL>:**

Enter a contract number or 'ALL' for all contracts.

## **CONTRACT DETAIL**

| PAGE 1 *** CONTRACT DE                                                             | TAIL LISTING ***                                            | DATE 01:51:02pm | 27 SEPT 1997 |
|------------------------------------------------------------------------------------|-------------------------------------------------------------|-----------------|--------------|
| MICRO CONTRACT# A.PROD.NO VENDOR# DESC.BOTH                                        | 1030-ETHIC<br>E-CO46D<br>ETHIC<br>SILK BLK BRD              |                 |              |
| AGREEMENT SELL PRICE REBATE.COST ETH COST STK.UM CS.QTY DATES                      | 1.4480<br>1.2200<br>0.00<br>EA<br>1<br>07/01/96<br>12/31/98 |                 |              |
| MICRO CONTRACT# A.PROD.NO VENDOR# DESC.BOTH                                        | 1030-ETHIC<br>E-CO46D<br>ETHIC<br>SILK BLK BRD              |                 |              |
| AGREEMENT   SELL   PRICE<br>REBATE.COST<br>ETH   COST<br>STK.UM<br>CS.QTY<br>DATES | 5.0000<br>0.0000<br>0.00<br>EA<br>1<br>07/15/97             |                 |              |

01/15/98

## **CUSTOMER CONTRACT**

PROK CUST.CONTRACT.LIST

SELECTION MENU-27

SELECTION NUMBER 16

FILES ACCESSED CUST.MAST

#### **OVERVIEW**

This program will print a list of all customer contracts.

#### **OPERATING INSTRUCTIONS**

#### **CUSTOMER CONTRACT LISTING**

#### HIT <NL> TO CONTINUE OR 'END' TO RETURN TO SELECTOR:

Hit 'RETURN' to continue or 'END' to return to the menu.

## **CUSTOMER CONTRACT**

| PAGE 1    | *** CUSTOM | ER CONTRACT LISTING * | ** DATE       | 01:51:07      | 27 SEPT 1997       |
|-----------|------------|-----------------------|---------------|---------------|--------------------|
| A.CUST.NO | SEQ#       | CONTRACT              | VENDOR<br>NO. | VENDOR<br>DIV | VENDOR DESCRIPTION |
| IDEAL     | 1254       | 103-RAS-10F           | RAS           | 1000          |                    |
| UNITED    | 1334       | 401-ALCO-3T           | ALCO          | 1040          |                    |
| TSH       | 1453       | 507-TBN-44U           | TBN           | 1154          |                    |

#### CONTRACT EXPIRATION REPORT

REP.PROK PEXP.CONT.RPT

PROGRAM REPORTS EXP.CONT.RPT

SELECTION MENU-27

SELECTION NUMBER 17

FILES ACCESSED CONTRACT.DET

**CONTRACT.XREF** 

PROD.MAST CUST.MAST

#### **OVERVIEW**

This report will list any contracts that have expired up to and including the date input.

#### **OPERATING INSTRUCTIONS**

# EXPIRING CONTRACTS REPORT HIT <RTN> TO CONTINUE OR 'END' TO RETURN TO SELECTOR:

Hit 'RETURN' to continue or 'END' to return to the menu.

#### **ENTER EXPIRATION DATE:**

Enter the expiration date.

### **CONTRACT EXPIRATION REPORT**

| 27 AUG 1997 | EXPIRING CONTRACTS REPORT |       | PAGE:          | 1        |                  |                                              |
|-------------|---------------------------|-------|----------------|----------|------------------|----------------------------------------------|
| CONTRACT    | VENDOR                    | PLINE | PRODUCT NUMBER | EXP.DATE | CUSTOMER         | NAME                                         |
| 1030-ETHIC  | ETHIC                     | ETHIC | E-CO46D        | 07/15/97 | ALCO<br>WAKEFERN | ALCO SUPPLY COMPANY<br>WAKEFERN SUPERMARKETS |
| 1033-ALOR   | ALOR                      | ALOR  | 401-10F        | 07/31/97 | BOUNDBROOK       | BOUNDBROOK BOARD                             |
| 1047-RAS    | RAS                       | RAS   | 575-17G        | 06/28/97 | TSH              | THE SYSTEMS HOUSE                            |

#### UNASSIGNED CONTRACTS REPORT

REP.PROK CONTS.UNASSIGNED.RPT

SELECTION MENU-27

SELECTION NUMBER 18

FILES ACCESSED CONTRACT.DET

#### **OVERVIEW**

This report will print any contracts from the Contract.Det file that are not assigned to a customer.

#### **OPERATING INSTRUCTIONS**

## UNASSIGNED CONTRACTS REPORT HIT <RTN> TO CONTINUE OR 'END' TO RETURN TO SELECTOR:

Hit 'RETURN' to continue or 'END' to return to the menu.

## **UNASSIGNED CONTRACTS REPORT**

| 01:10:47             | 27 SEPT 1997 | *** UNASS       | SIGNED CONTRACT    | S REPORT ***              | PAGE: 1              |
|----------------------|--------------|-----------------|--------------------|---------------------------|----------------------|
| CONTRACT             | VENDOR#      | PRODUCT<br>LINE | A.PROD.NO          | CONTRACT<br>BEGIN<br>DATE | CONT.END             |
| 147-AJAX<br>173-ALCO | AJAX<br>ALCO |                 | 703-14T<br>407-10P | 05/15/97<br>08/15/97      | 11/15/97<br>02/15/98 |

<sup>2</sup> records listed.

# THE SYSTEMS HOUSE MASTER DISTRIBUTION DOCUMENTATION

## INDEX

| Accounts Payable Updating           | 3  |
|-------------------------------------|----|
| Catalog Price & Cost                | 6  |
| Contract                            | 3  |
| Contract and Rebate System Overview |    |
| Contract Detail                     |    |
| Contract Expiration Report          |    |
| Contract Menu                       |    |
| Contract Setup Maintenance          |    |
| Contract Vendor Division            |    |
| Contract Number#                    |    |
| Create Edi Diskette                 |    |
| Customer Contract                   |    |
| Customer Contract                   | •  |
| Finding Additional Rebating         | 3  |
| Invoicing Updating to Rebate System | 2  |
| Multiple Level Contracts            | 2  |
| Net Rebate Cost                     | 1  |
| On-line Rebate Costing and Pricing  | 2  |
| Purge Rebate Delete Records         | 28 |
| Rebate EDI Extracts Generation      | 29 |
| Rebate General Ledger Number        |    |
| Rebate Maintenance                  |    |
| Rebate Reason Code Listing 3        |    |
| Rebate Reason Code Maintenance      |    |
| Rebate Report (No Update)           |    |
| Rebate Report (With Update)         |    |
| Rebate Reporting                    |    |
| Unassigned Contracts Report         | 1  |